## **Ajouter un calendrier externe**

- Dans la zone Calendriers, appuyer sur la roue crantée
- puis, Ajouter un calendrier externe
- Choisir le type de calendrier ⇒ autre
- Type abonnement iCAL
- enfin, l'URL se terminant avec l'extension .ics

From: <https://doc.zourit.net/>- **Doc, doc Zourit ?**

Permanent link: **[https://doc.zourit.net/doku.php?id=outils:mail\\_cal:calendrier\\_externe&rev=1612589340](https://doc.zourit.net/doku.php?id=outils:mail_cal:calendrier_externe&rev=1612589340)**

Last update: **2021/02/06 06:29**

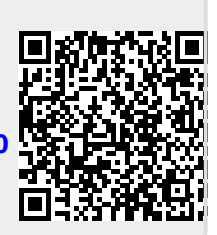